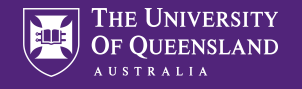

# Welcome to Activities!

Use activities to create in-class and out-of-class active learning sessions, practice quizzes, tests and more

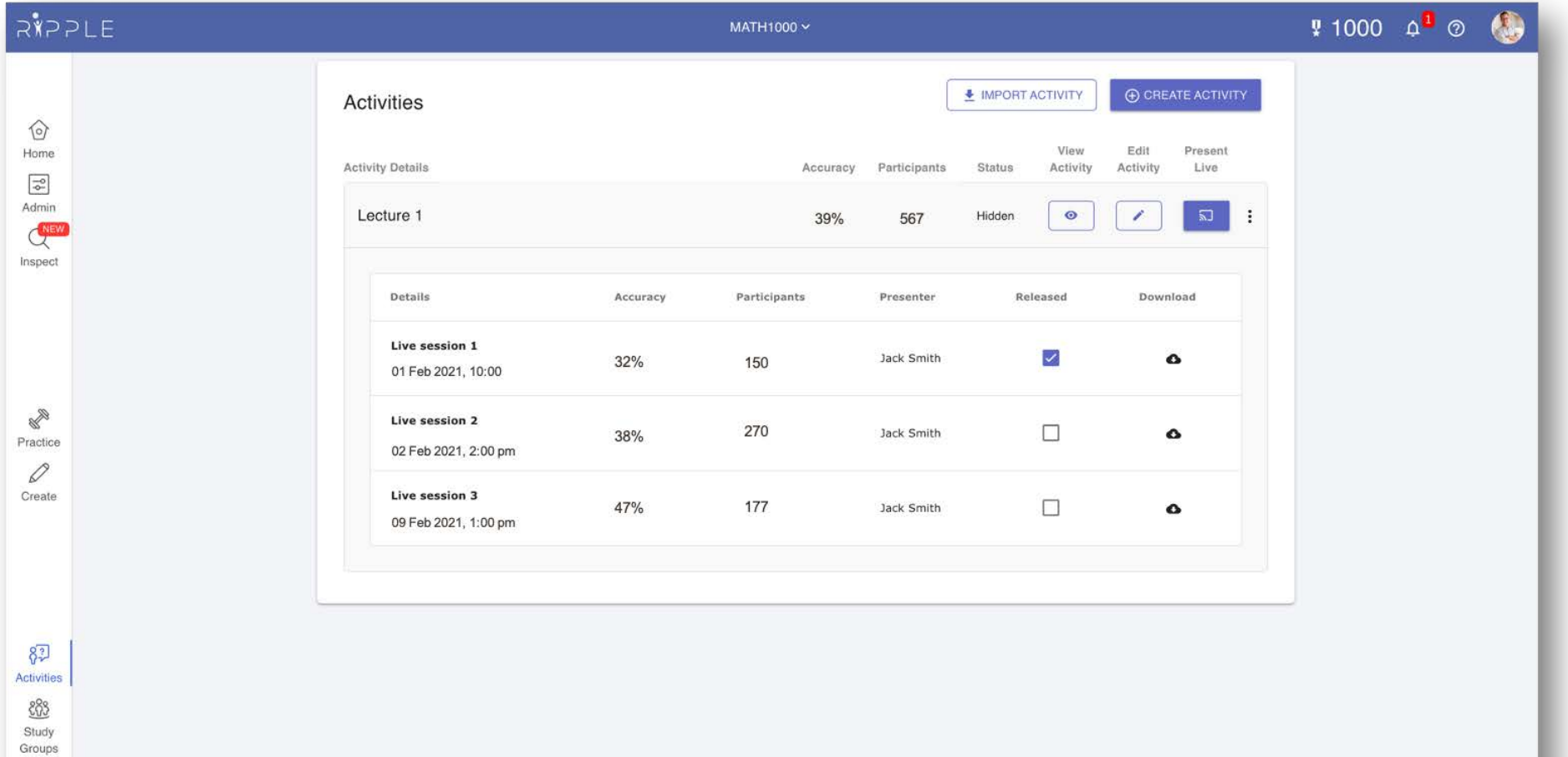

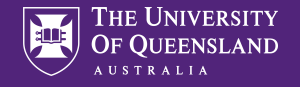

### 1. Click "Create Activity"

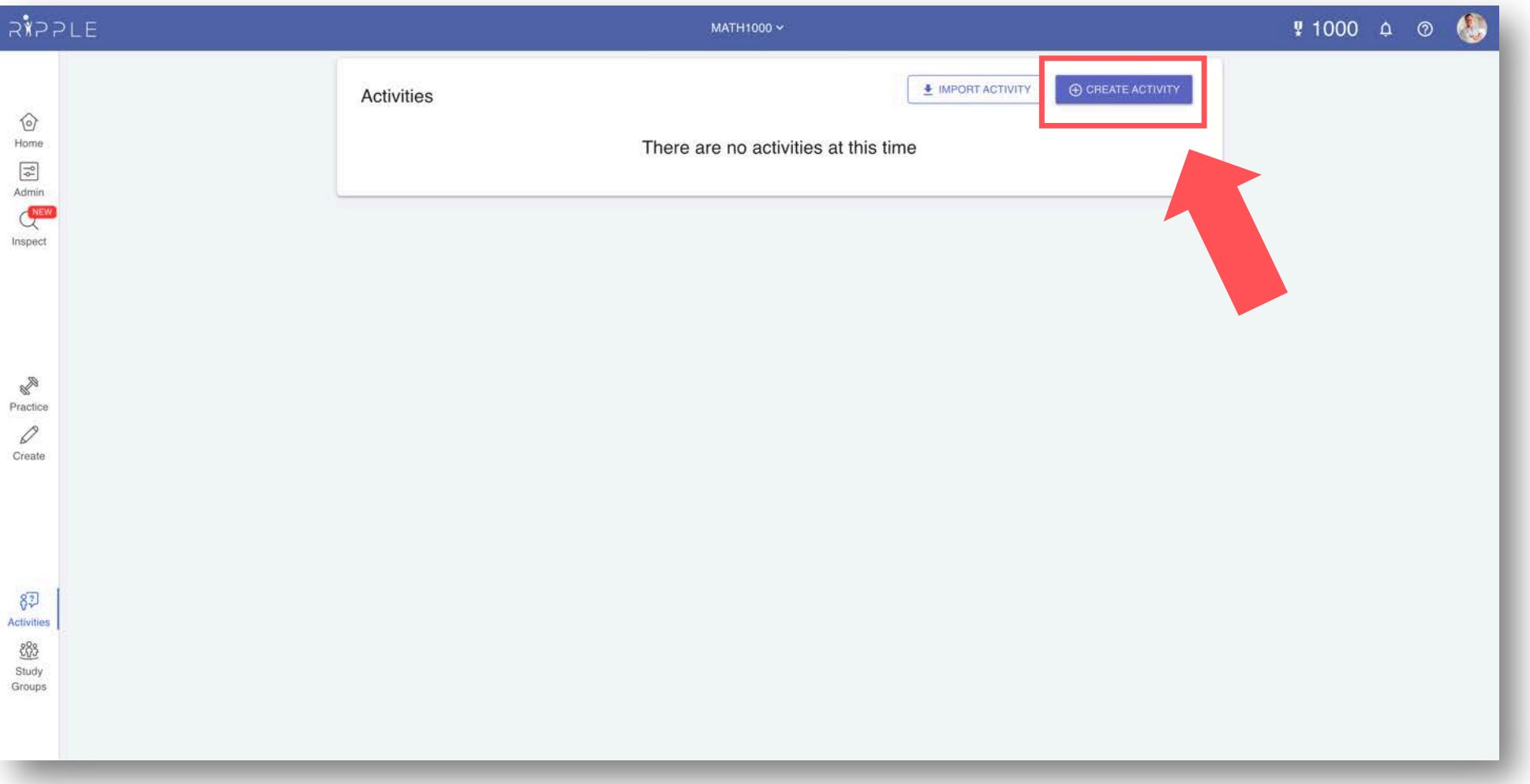

If you have created an activity in a previous course and want to use it again click "Import activity"

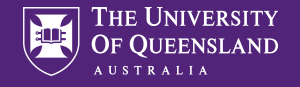

### 2. Create or import resources

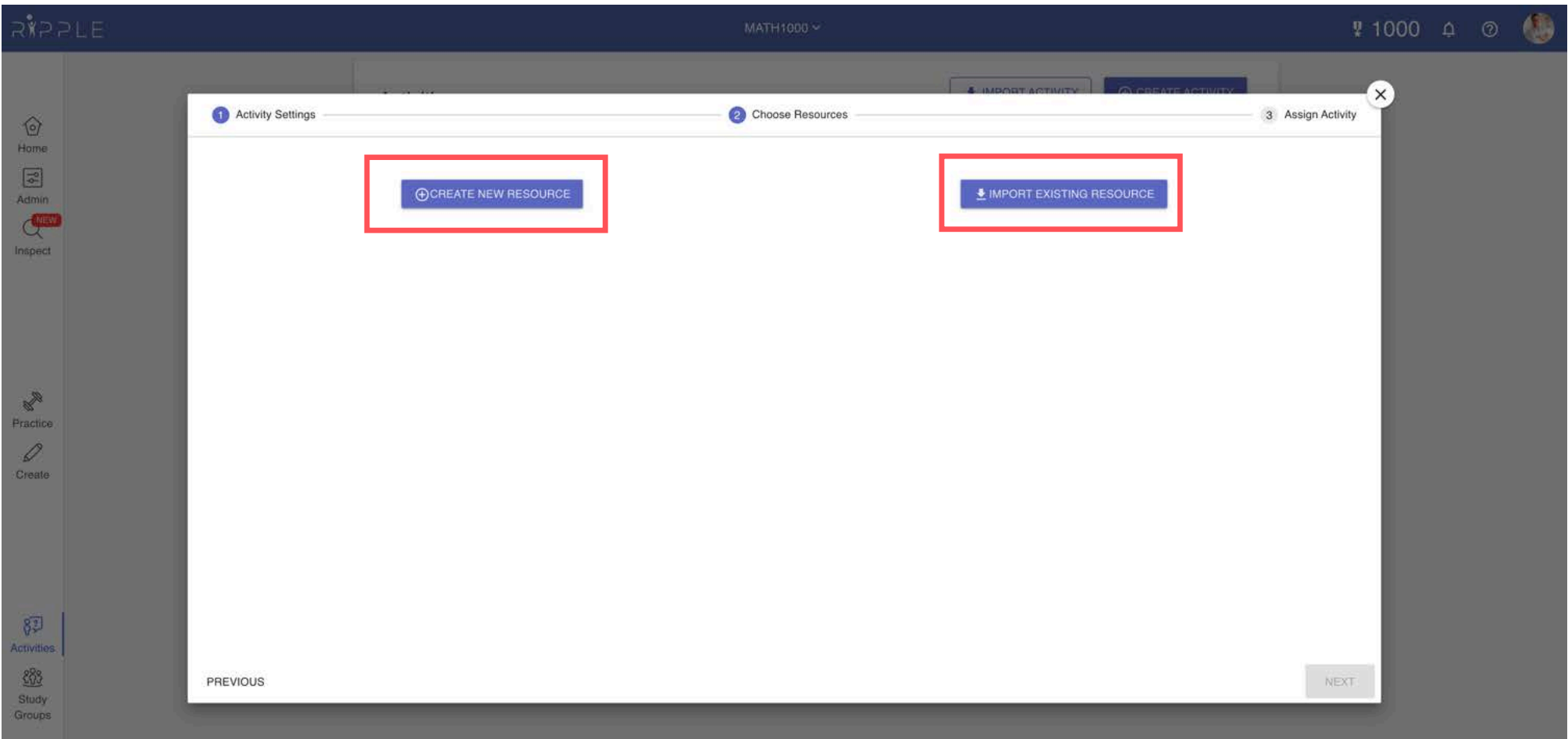

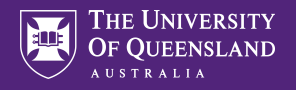

### 3. Add marks

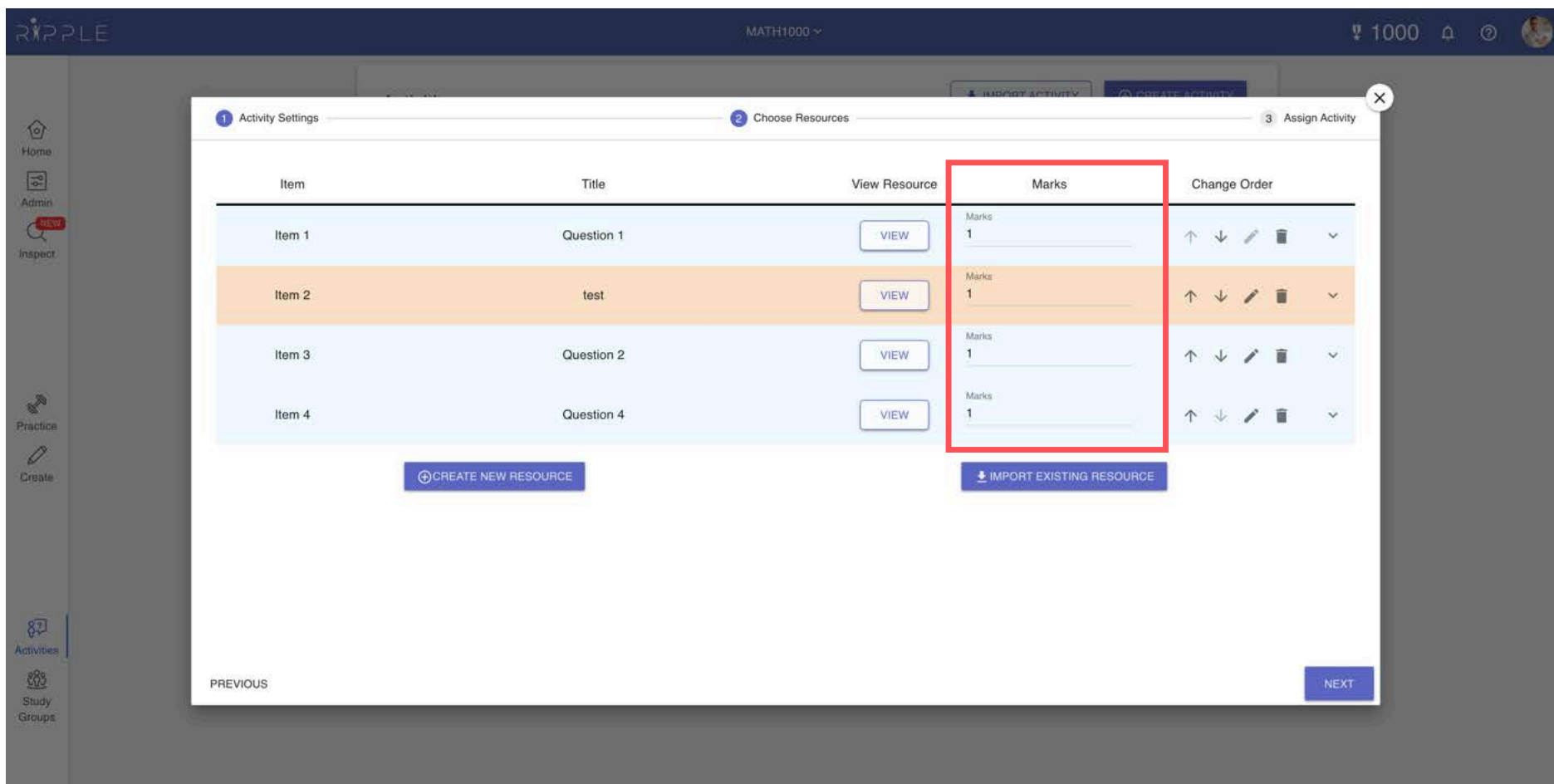

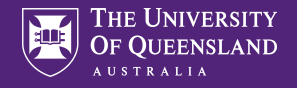

#### All activities can be presented live by default. You can also create self-paced activities.

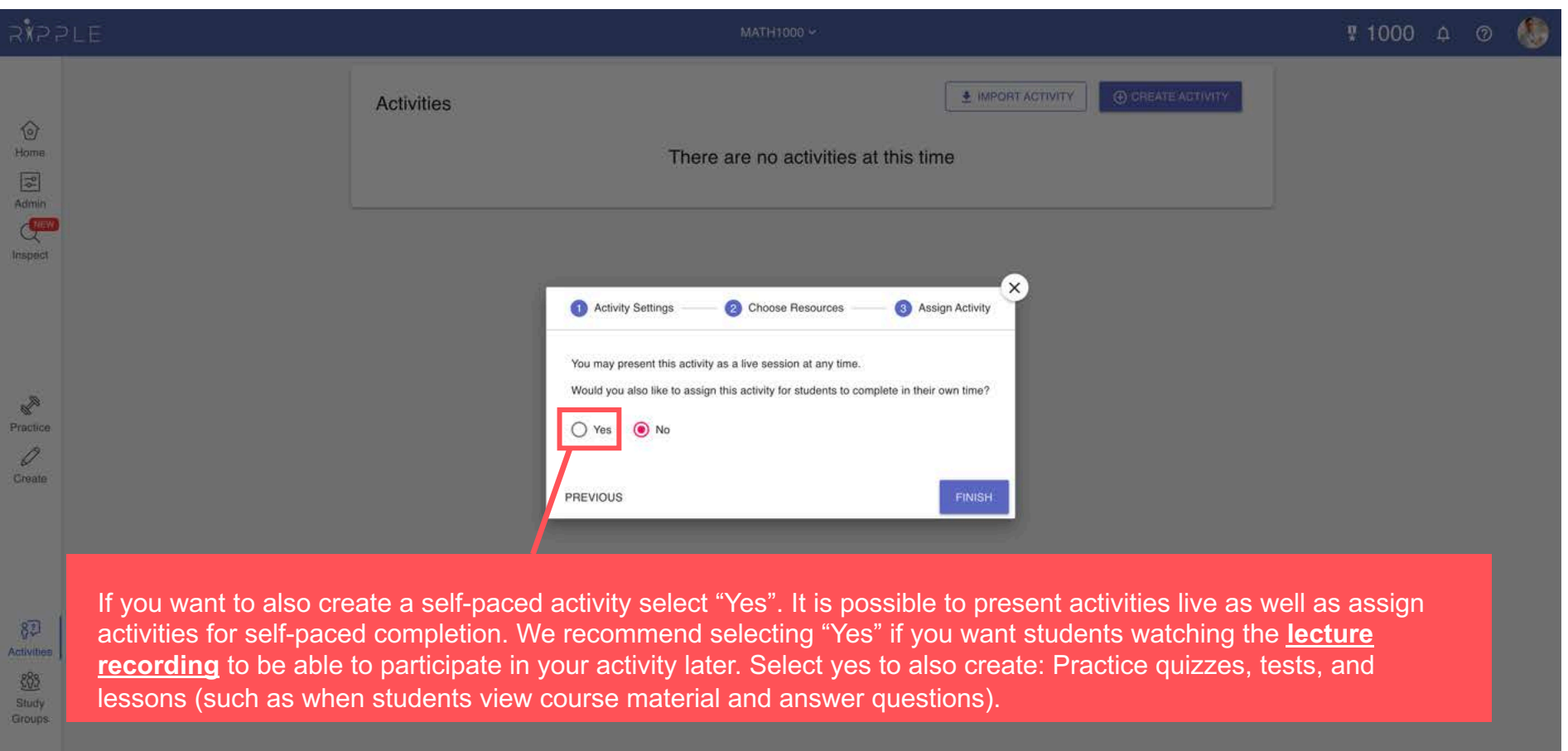

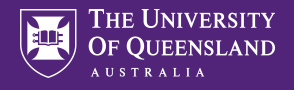

test or lesson we recommend setting this to

"Unlimited".

### 4. Assigning activities out-of-class (optional)

Study Groups

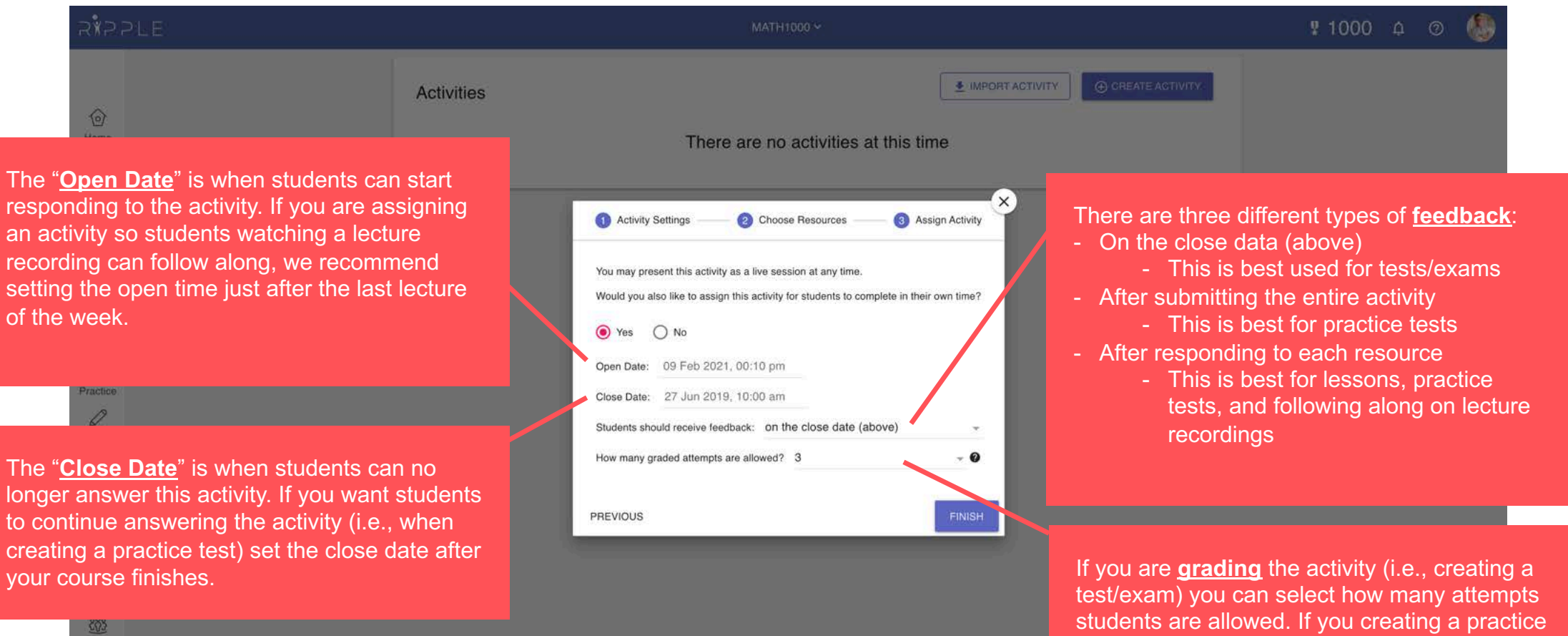

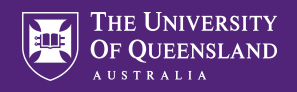

# Activity created!

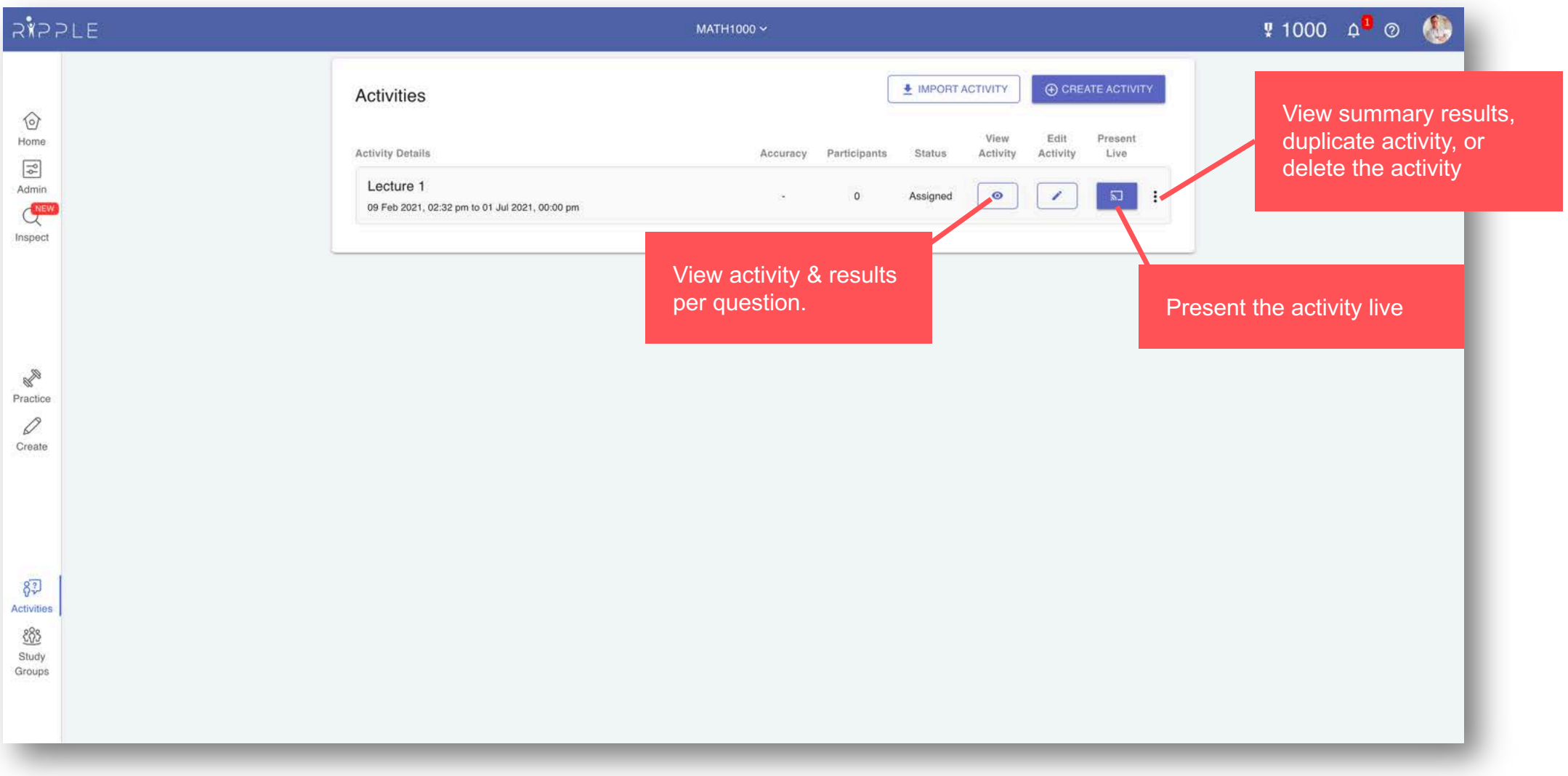